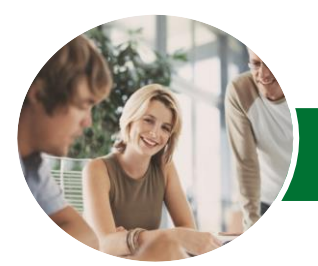

**INFOCUS COURSEWARE**

# Microsoft Excel 2013

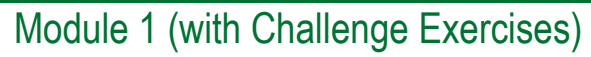

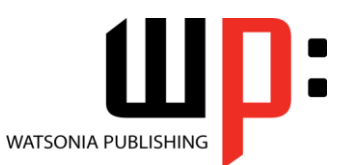

Product Code: INF1385

ISBN: 978-1-925121-23-0

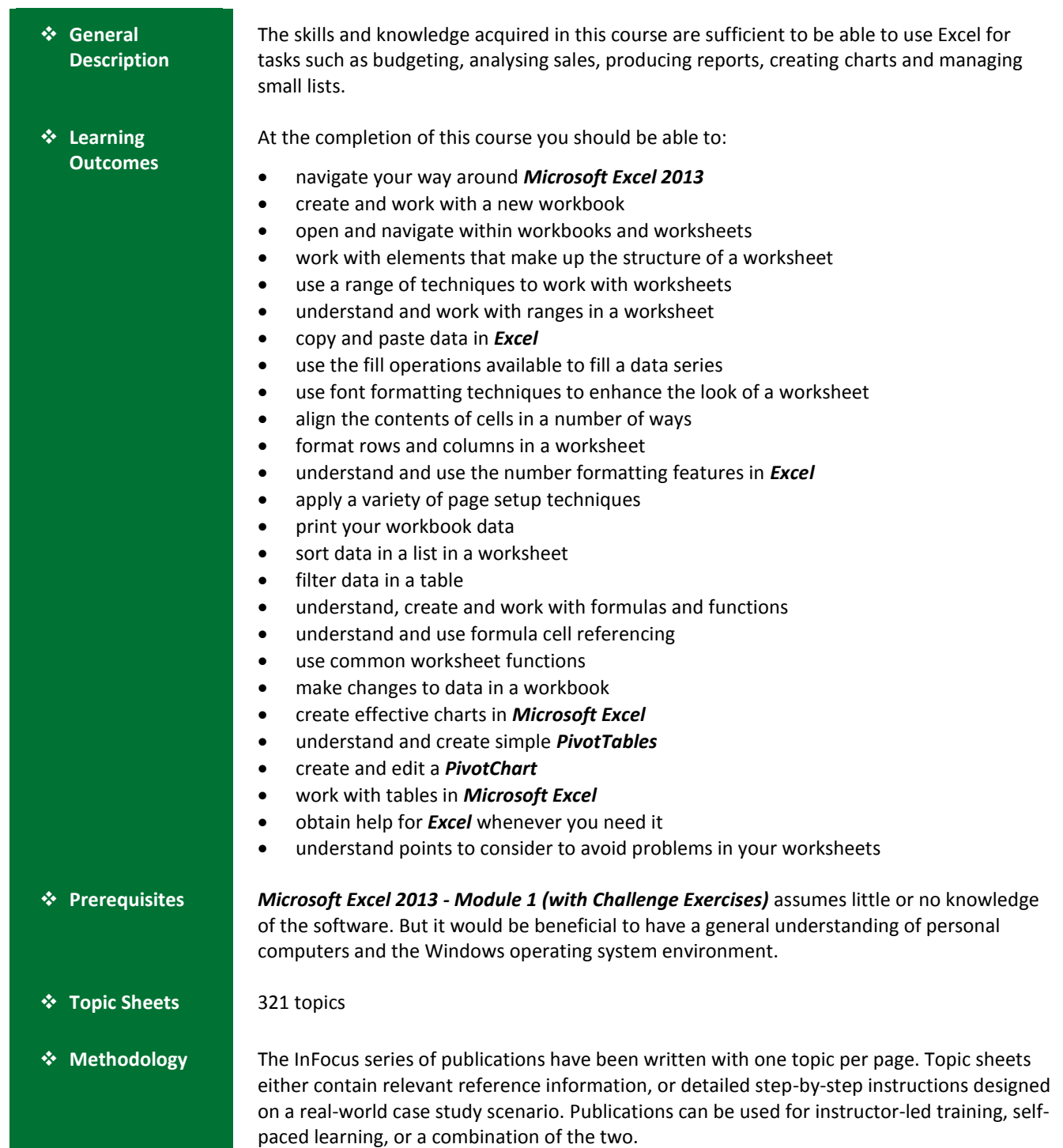

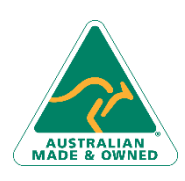

47 Greenaway Street Bulleen VIC 3105 Australia ABN 64 060 335 748

Phone: (+61) 3 9851 4000 Fax: (+61) 3 9851 4001 [info@watsoniapublishing.com](mailto:info@watsoniapublishing.com) [www.watsoniapublishing.com](http://www.watsoniapublishing.com/)

## Product Information

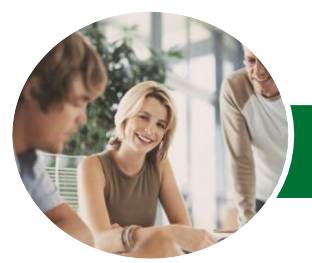

Microsoft Excel 2013

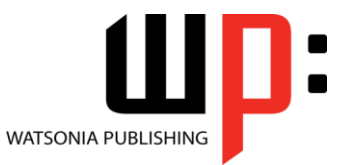

Module 1 (with Challenge Exercises)

**INFOCUS COURSEWARE**

Product Code: INF1385

ISBN: 978-1-925121-23-0

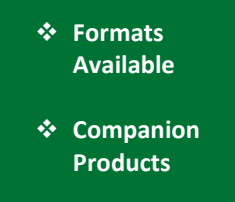

A4 Black and White, A5 Black and White (quantity order only), A5 Full Colour (quantity order only), Electronic Licence

There are a number of complementary titles in the same series as this publication. Information about other relevant publications can be found on our website at *[www.watsoniapublishing.com](file:///C:/Program%20Files/Watsonia%20Publishing/IFProfiler/Templates/_OutlineTemplates/www.watsoniapublishing.com)*.

*This information sheet was produced on Tuesday, May 27, 2014 and was accurate at the time of printing. Watsonia Publishing reserves its right to alter the content of the above courseware without notice.*

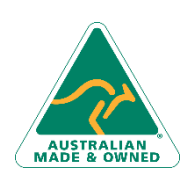

47 Greenaway Street Bulleen VIC 3105 Australia ABN 64 060 335 748

Phone: (+61) 3 9851 4000 Fax: (+61) 3 9851 4001 [info@watsoniapublishing.com](mailto:info@watsoniapublishing.com) [www.watsoniapublishing.com](http://www.watsoniapublishing.com/)

### Product Information

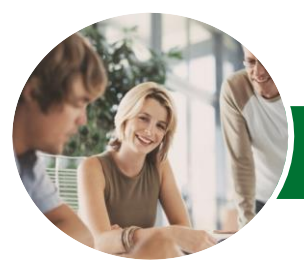

**INFOCUS COURSEWARE**

## Microsoft Excel 2013

### Module 1 (with Challenge Exercises)

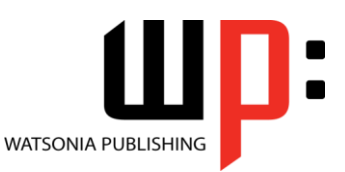

Product Code: INF1385

#### ISBN: 978-1-925121-23-0

### **Contents**

#### **Getting to Know Excel 2013**

Starting Excel From The Desktop Understanding The Excel Start Screen The Excel Workbook Screen How Excel 2013 Works Using The Ribbon Showing And Collapsing The Ribbon Understanding The Backstage View Accessing The Backstage View Using Shortcut Menus Understanding Dialog Boxes Launching Dialog Boxes Understanding The Quick Access Toolbar Adding Commands To The QAT Understanding The Status Bar Exiting Safely From Excel 2013 Practice Exercise Practice Exercise Workspace

#### **Creating a New Workbook**

Understanding Workbooks Using The Blank Workbook Template Typing Text Typing Numbers Typing Dates Understanding The Fill Handle Typing Formulas Easy Formulas Saving A New Workbook On Your Computer Checking The Spelling Making Basic Changes Printing A Worksheet Safely Closing A Workbook Practice Exercise Practice Exercise Sample

#### **Working With Workbooks**

Opening An Existing Workbook Navigating A Workbook Navigating Using The Keyboard Using Go To Recent Files And Folders Practice Exercise Practice Exercise Sample

#### **Working With a Worksheet**

Understanding Worksheets

Changing The Worksheet View Worksheet Zooming Viewing The Formula Bar Viewing Worksheet Gridlines Viewing The Ruler Inserting Cells Into A Worksheet Deleting Cells From A Worksheet Inserting Columns Into A Worksheet Inserting Rows Into A Worksheet Deleting Rows And Columns More Than One Worksheet Worksheet Wisdom Practice Exercise Practice Exercise Sample

#### **Worksheet Techniques**

Inserting And Deleting Worksheets Copying A Worksheet Renaming A Worksheet Moving A Worksheet Hiding A Worksheet Unhiding A Worksheet Copying A Sheet To Another Workbook Moving A Sheet To Another Workbook Changing Worksheet Tab Colours Grouping Worksheets Hiding Rows And Columns Unhiding Rows And Columns Freezing Rows And Columns Splitting Windows Practice Exercise Practice Exercise Sample

#### **Selecting Ranges**

Understanding Cells And Ranges Selecting Contiguous Ranges Selecting Non-Contiguous Ranges Using Special Selection Techniques Selecting Larger Ranges Selecting Rows Selecting Columns Viewing Range Calculations Creating An Input Range Practice Exercise Practice Exercise Sample

### **Copying Data**

Understanding Copying In Excel Using Fill For Quick Copying Copying From One Cell To Another Copying From One Cell To A Range Copying From One Range To Another Copying Relative Formulas Copying To A Non-Contiguous Range Copying To Another Worksheet Copying To Another Workbook Practice Exercise Practice Exercise Sample

#### **Filling Data**

Understanding Filling Filling A Series Filling A Growth Series Filling A Series Backwards Filling Using Options Creating A Custom Fill List Modifying A Custom Fill List Deleting A Custom Fill List Extracting With Flash Fill More Complex Flash Fill Extractions Extracting Dates And Numbers Practice Exercise Practice Exercise Data

#### **Font Formatting**

Understanding Font Formatting Working With Live Preview Changing Fonts Changing Font Size Growing And Shrinking Fonts Making Cells Bold Italicising Text Underlining Text Changing Font Colours Changing Background Colours Using The Format Painter Applying Strikethrough Subscripting Text Superscripting Text Practice Exercise Practice Exercise Sample

#### **Cell Alignment**

Understanding Cell Alignment Horizontal Cell Alignment

### Product Information

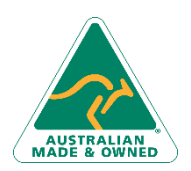

47 Greenaway Street Bulleen VIC 3105 Australia ABN 64 060 335 748

Phone: (+61) 3 9851 4000 Fax: (+61) 3 9851 4001 [info@watsoniapublishing.com](mailto:info@watsoniapublishing.com) [www.watsoniapublishing.com](http://www.watsoniapublishing.com/)

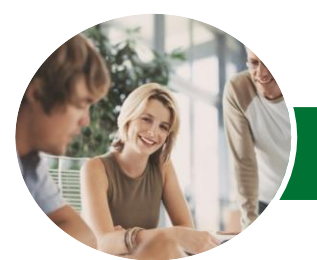

## Microsoft Excel 2013

### Module 1 (with Challenge Exercises)

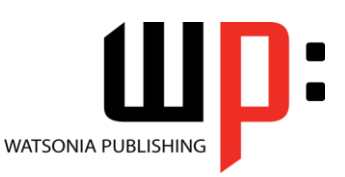

**INFOCUS COURSEWARE**

#### Product Code: INF1385

#### ISBN: 978-1-925121-23-0

Aligning Right Aligning To The Centre Aligning Left Vertical Cell Alignment Aligning Top Aligning Bottom Aligning To The Middle Rotating Text Indenting Cells Wrapping And Merging Text Merging And Centring Merging Cells Unmerging Cells Practice Exercise Practice Exercise Sample

#### **Row and Column Formatting**

Approximating Column Widths Setting Precise Columns Widths Setting The Default Column Width Approximating Row Height Setting Precise Row Heights Hiding Rows And Columns Unhiding Rows And Columns Practice Exercise Practice Exercise Sample

#### **Number Formatting**

Understanding Number Formatting Applying General Formatting Formatting For Money Formatting Percentages Formatting As Fractions Formatting As Dates Using The Thousands Separator Increasing And Decreasing Decimals Practice Exercise Practice Exercise Sample

#### **Page Setup**

Strategies For Printing Worksheets Understanding Page Layout Using Built-In Margins Setting Custom Margins Changing Margins By Dragging Centring On A Page Changing Orientation Specifying The Paper Size Setting The Print Area Clearing The Print Area Inserting Page Breaks Using Page Break Preview

Removing Page Breaks Setting A Background Clearing The Background Settings Rows As Repeating Print Titles Clearing Print Titles Printing Gridlines Printing Headings Scaling To A Percentage Fit To A Specific Number Of Pages Practice Exercise Practice Exercise Sample

#### **Printing**

Understanding Printing Previewing Before You Print Selecting A Printer Printing A Range Printing An Entire Workbook Specifying The Number Of Copies The Print Options Practice Exercise Practice Exercise Sample

#### **Sorting Data**

Understanding Lists Performing An Alphabetical Sort Performing A Numerical Sort Sorting On More Than One Column Sorting Numbered Lists Sorting By Rows Practice Exercise Practice Exercise Sample

#### **Filtering Data**

Understanding Filtering Applying And Using A Filter Clearing A Filter Creating Compound Filters Multiple Value Filters Creating Custom Filters Using Wildcards Practice Exercise Practice Exercise Sample

#### **Formulas and Functions**

Understanding Formulas Creating Formulas That Add Creating Formulas That Subtract Formulas That Multiply And Divide Understanding Functions Using The SUM Function

Phone: (+61) 3 9851 4000 Fax: (+61) 3 9851 4001 [info@watsoniapublishing.com](mailto:info@watsoniapublishing.com) [www.watsoniapublishing.com](http://www.watsoniapublishing.com/)

Summing Non-Contiguous Ranges Calculating An Average Finding A Maximum Value Finding A Minimum Value Creating More Complex Formulas What If Formulas Common Error Messages Practice Exercise Practice Exercise Sample

#### **Formula Referencing**

Absolute Versus Relative Referencing Relative Formulas Problems With Relative Formulas Creating Absolute References Creating Mixed References Practice Exercise Practice Exercise Sample

#### **Essential Functions**

Key Worksheet Functions Using IF With Text Using IF With Numbers Nesting IF Functions The CHOOSE Function The LOOKUP Function Using Counting Functions The Round Function Rounding Up And Rounding Down Manipulative Functions The MOD Function The TODAY Function The NOW Function The DATE Function The PMT Function Practice Exercise Practice Exercise Sample

#### **Editing in a Workbook**

Understanding Data Editing Overwriting Cell Contents Editing Longer Cells Editing Formulas Clearing Cells Deleting Data Using Undo And Redo Practice Exercise Practice Exercise Sample

#### **Creating Charts**

Understanding The Charting Process Choosing The Right Chart

### Product Information

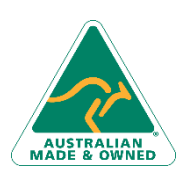

47 Greenaway Street Bulleen VIC 3105 Australia ABN 64 060 335 748

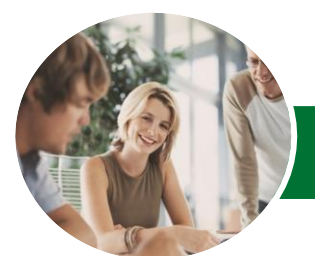

## Microsoft Excel 2013

### Module 1 (with Challenge Exercises)

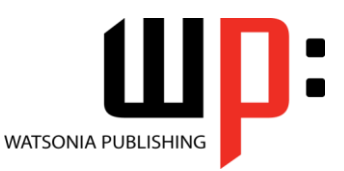

**INFOCUS COURSEWARE**

#### Product Code: INF1385

Using A Recommended Chart Creating A New Chart From Scratch Working With An Embedded Chart Resizing A Chart Repositioning A Chart Printing An Embedded Chart Creating A Chart Sheet Changing The Chart Type Changing The Chart Layout Changing The Chart Style Printing A Chart Sheet Embedding A Chart Into A Worksheet Deleting A Chart Practice Exercise Practice Exercise Sample

#### **PivotTables**

Understanding PivotTables Recommended Pivot Tables Creating Your Own PivotTable Defining The PivotTable Structure Filtering A PivotTable Clearing A Report Filter Switching PivotTable Fields Formatting A PivotTable Understanding Slicers Creating Slicers Inserting A Timeline Filter Practice Exercise Practice Exercise Sample

#### **PivotCharts**

Inserting A PivotChart Defining The PivotChart Structure Changing The PivotChart Type Using The PivotChart Filter Field Buttons Moving PivotCharts To Chart Sheets Practice Exercise Practice Exercise Sample

#### **Worksheet Tables**

Understanding Tables Creating A Table From Scratch Working With Table Styles Inserting Table Columns Removing Table Columns Converting A Table To A Range Creating A Table From Data Inserting Or Deleting Table Records Removing Duplicates Sorting Tables

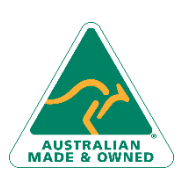

47 Greenaway Street Bulleen VIC 3105 Australia ABN 64 060 335 748

Phone: (+61) 3 9851 4000 Fax: (+61) 3 9851 4001 [info@watsoniapublishing.com](mailto:info@watsoniapublishing.com) [www.watsoniapublishing.com](http://www.watsoniapublishing.com/)

### ISBN: 978-1-925121-23-0

Filtering Tables Renaming A Table Splitting A Table Deleting A Table Practice Exercise Practice Exercise Workspace

#### **Getting Help**

Understanding How Help Works Accessing The Help Window Navigating The Help Window Using The Office Website For Help Using Google To Get Help Printing A Help Topic Other Sources Of Assistance Practice Exercise Practice Exercise Workspace

#### **A Guide to Brilliant Spreadsheets**

Nothing Beats Good Planning Organisation And Design Spot On Formulas Documented And Easy To Use The Appropriateness Of Spreadsheets

## Product Information